**Formation ABAQUS** 

Elèves Ingénieurs 3ième année

Option Simulation en Ingénierie Mécanique

**Patrick ROZYCKI Bureau F-208 Email : Patrick.Rozycki@ec-nantes.fr**

## **Généralités sur le code de calcul ABAQUS Généralités sur le code de calcul ABAQUS**

# **Objectif :**

*Simuler la réponse physique de structures et de corps solides à des chargements, des températures, impacts et autres conditions extérieures…*

# **2 modules principaux :**

- *ABAQUS/Standard*
	- **x** Code général d'analyse par EF
	- **\*** Résolution de problèmes :
		- Linéaires et non-linéaires
		- Géométries 1D, 2D, Axi ou 3D
		- Nombreuses procédures d'analyses dans le domaine temporel ou fréquentiel
- *ABAQUS/Explicit*
	- **\*** Analyse non-linéaire, transitoire et dynamique de structures
	- **\*** Méthode explicite d'intégration du temps
		- Mais possibilités d'analyses quasi-statiques où il existe un comportement non-linéaire important

# **Généralités sur le code de calcul ABAQUS Généralités sur le code de calcul ABAQUS**

# **Compléments de modules :**

- *ABAQUS/CAE : environnement complet pour* 
	- **x** la création des modèles, le lancement d'une analyse et le traitement des résultats
- *ABAQUS/Post : post-traitement*
	- **\*** Affichage déformée, iso-contours, graphiques...
- *ABAQUS/Viewer : environnement interactif du post-traitement ABAQUS*
- *ABAQUS/Design :paramétrage des modèles ABAQUS et analyses de sensibilité*
- *ABAQUS/Safe : durée de vie d'une structure*

**Interfaces :**

- *Catia, I-DEAS, Pro/Engineer…*
- *ADAMS, C-MOLD, Moldflow…*

**Informations supplémentaires :**

*http://www.abaqus.com ou http://www.abaqus.fr/présentation.htm*

#### **Fonctionnement du code ABAQUS Fonctionnement du code ABAQUS**

#### **ABAQUS :**

*N'est qu'un solveur (Standard, Explicit, Implicit, etc.) qui effectue la résolution d'un problème décrit par un fichier « entrée » (ou fichier de données) et dont il écrit la solution vers un fichier « de sortie » (ou fichier de résultats)*

#### **Le fichier (« texte ») de données :**

- *Extension : .inp*
- *Contenu : mots clés qui décrivent les géométries, les matériaux, les conditions limites…*

#### **Le fichier de résultats :**

- *Extension : .odb*
- *Contenu : contours et courbes résultats*

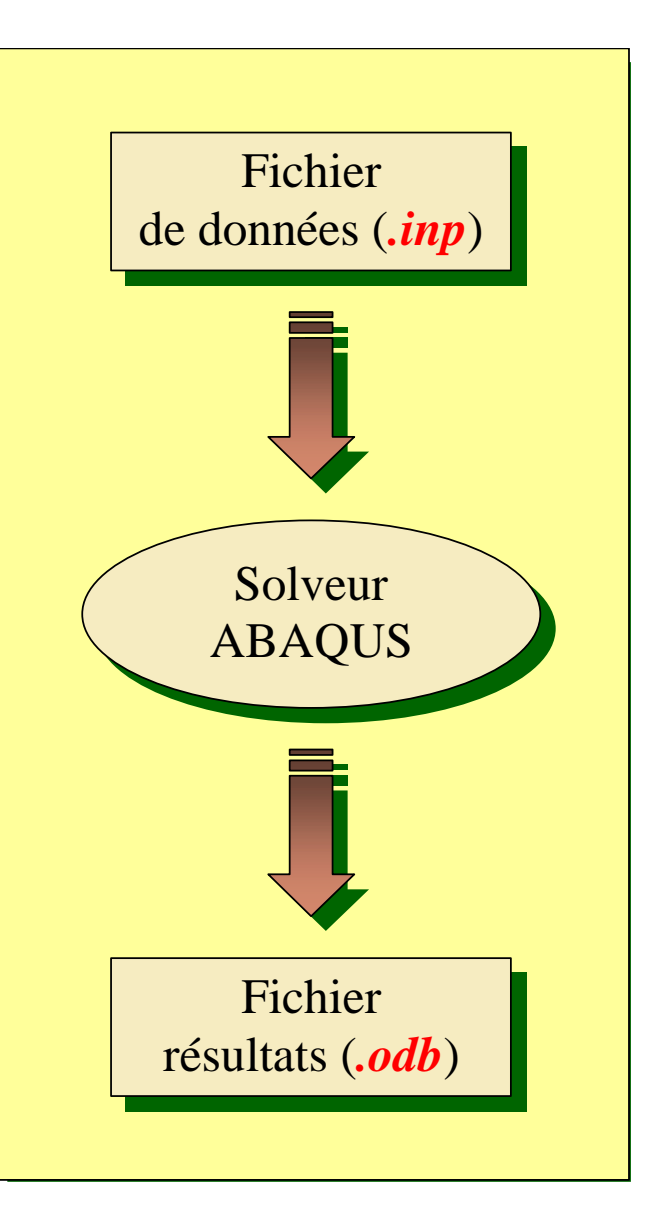

#### **Fonctionnement du code ABAQUS Fonctionnement du code ABAQUS**

# **Les autres fichiers créés pendant le calcul**

- *Fichier .com : exécutable de votre calcul*
- *Fichier .dat :* 
	- **x** Fichier résumé de votre modélisation
	- **\*** Messages d'erreur concernant votre modélisation
	- **x** Temps de calcul
- *Fichier .msg :*

*…*

- Fichier résumé du calcul en cours
- **\*** Messages d'erreur lors du déroulement du calcul

**Réalisation d'une simulation numérique**

- *En créant son propre fichier d'entrée grâce à un éditeur texte et en connaissant les divers mots clés (utilisation d'ABAQUS Command et d'ABAQUS Viewer)*
- *En utilisant l'interface graphique d'ABAQUS CAE*

## **Description de l'interface ABAQUS CAE**

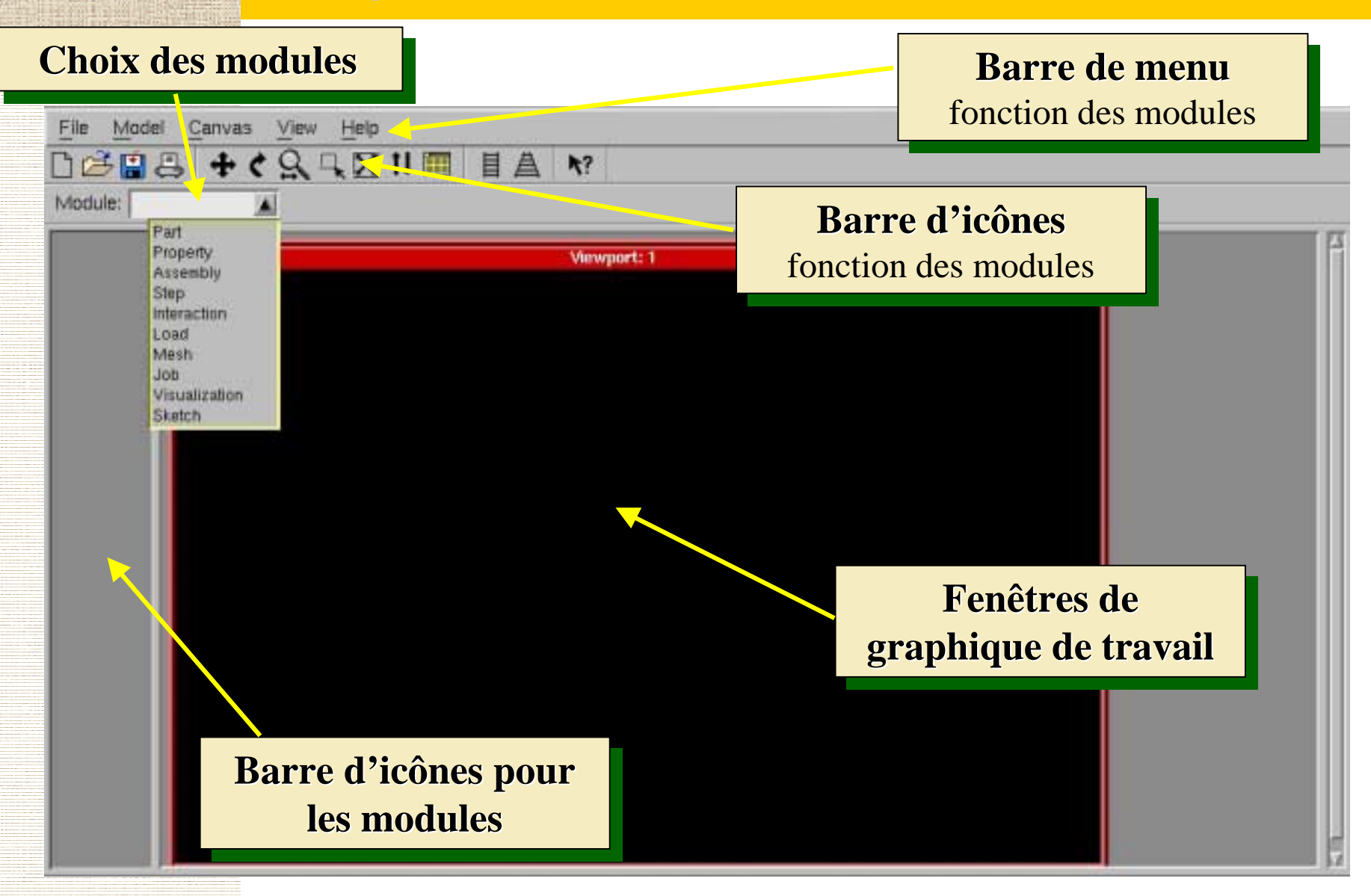

# **Réalisation d'une simulation numérique Réalisation d'une simulation numérique**

## **Passage successif dans :**

*Module Part*

n

- *Module Property*
- *Module Assembly*
- *Module Step*
- *Module Interaction*
- *Module Load*
- *Module Mesh*
- *Module Job*

# **Visualisation des résultats**

*Module Visualization*

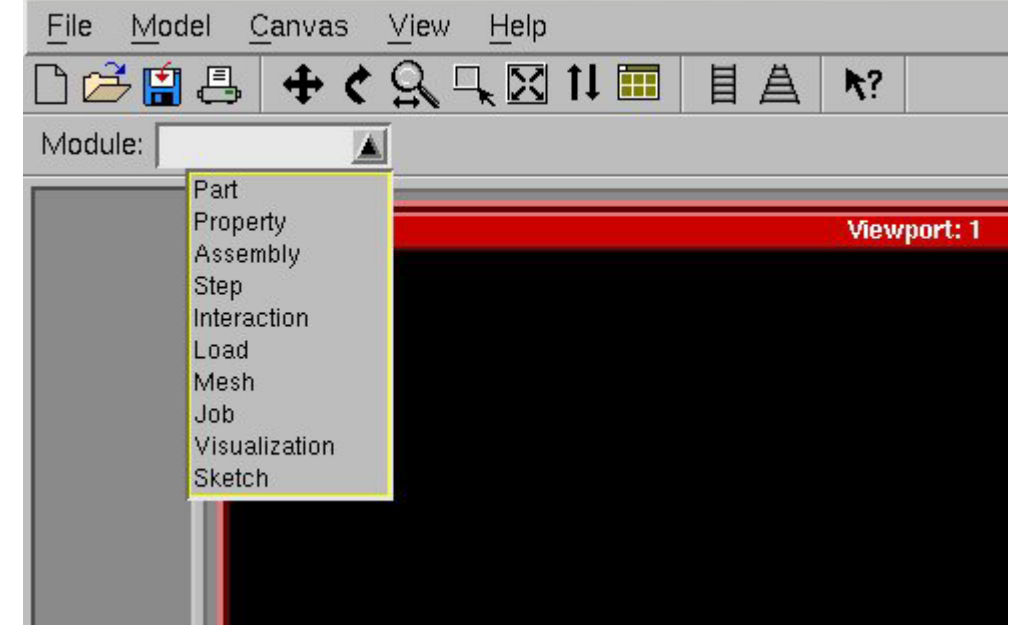

## **Module Part Module Part**

# **Quelle est la fonction du module Part ?**

- *Création des parties structurelles de la simulation à réaliser* 
	- **x** Par dessin directement dans Abaqus/CAE
	- Par des fonctions d'import de fichiers (.sat, .iges, .stp, etc.) issus d'autres logiciels

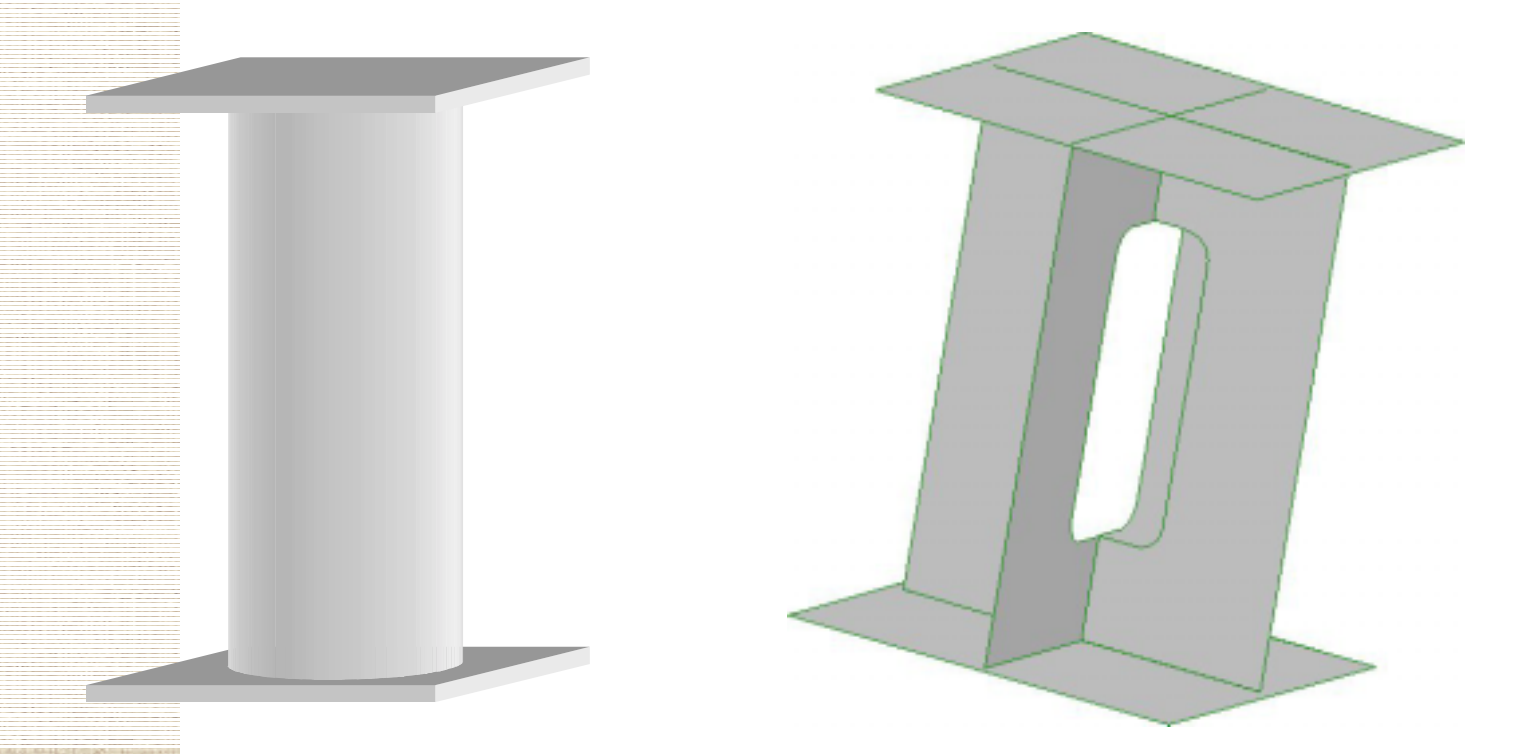

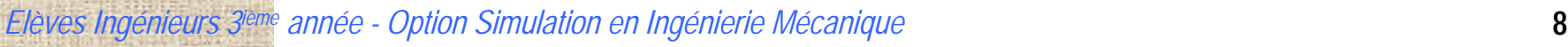

# **Module Part Module Part**

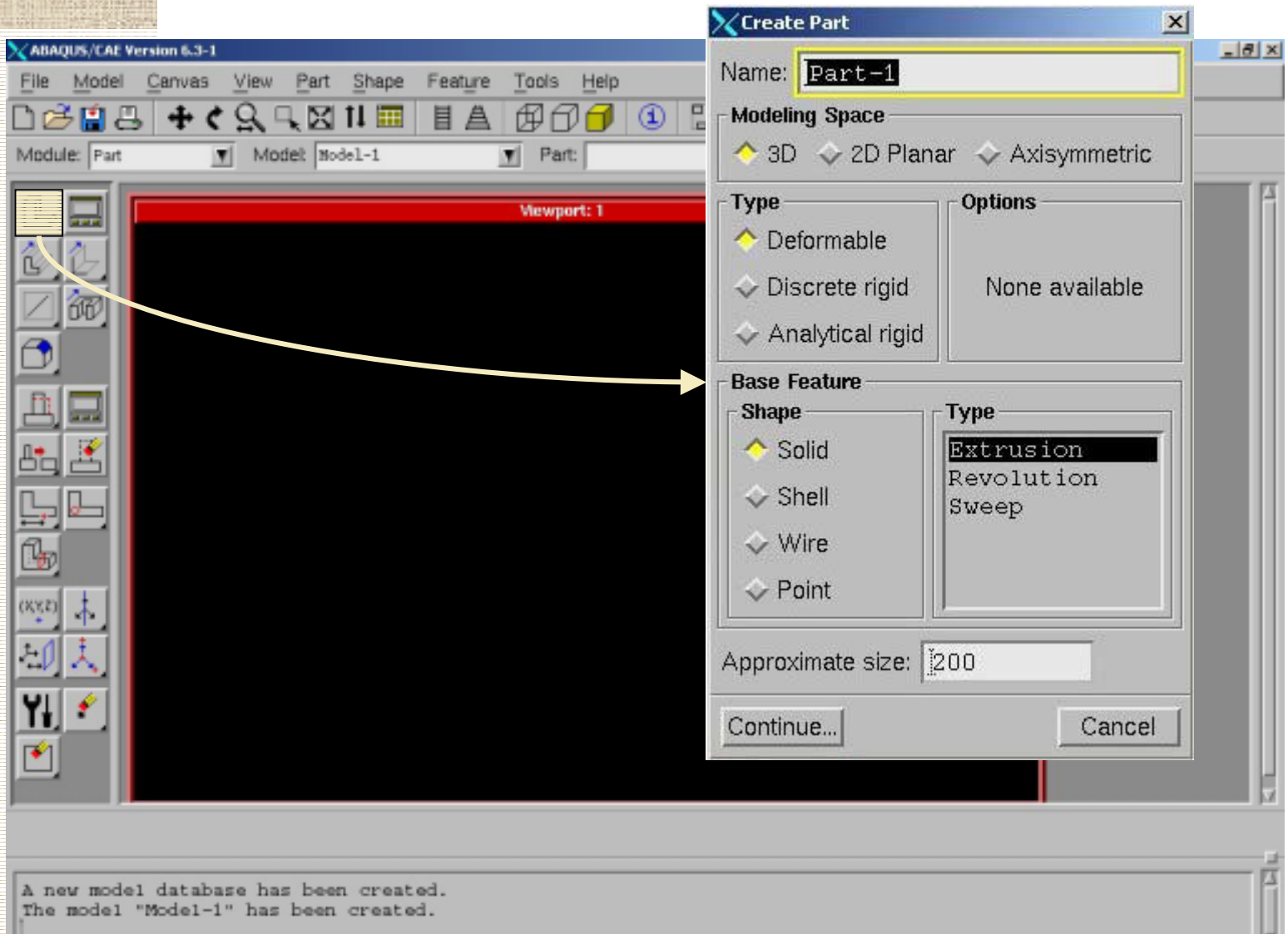

ы

# **Module Part Module Part**

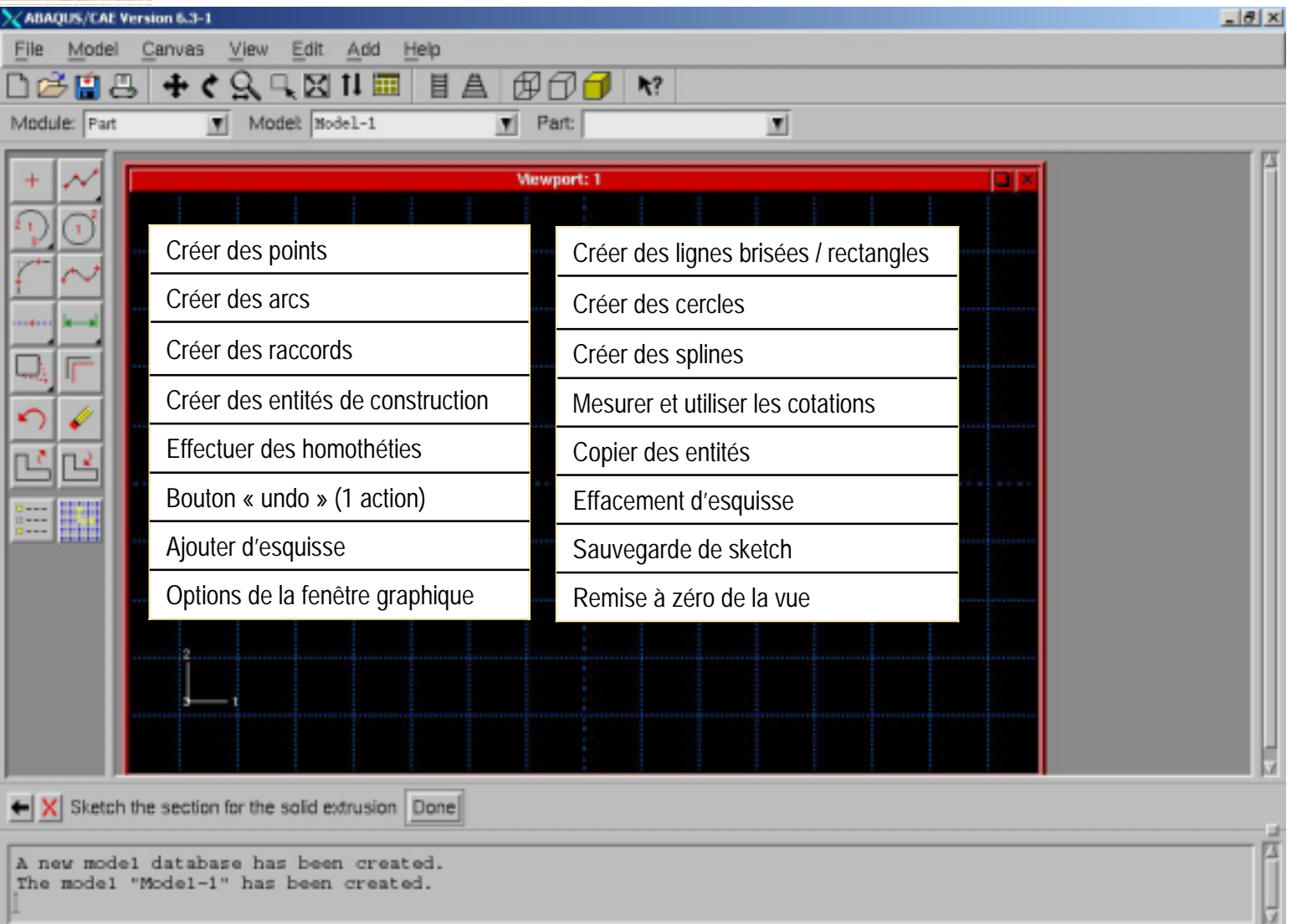

# **Module Property Property**

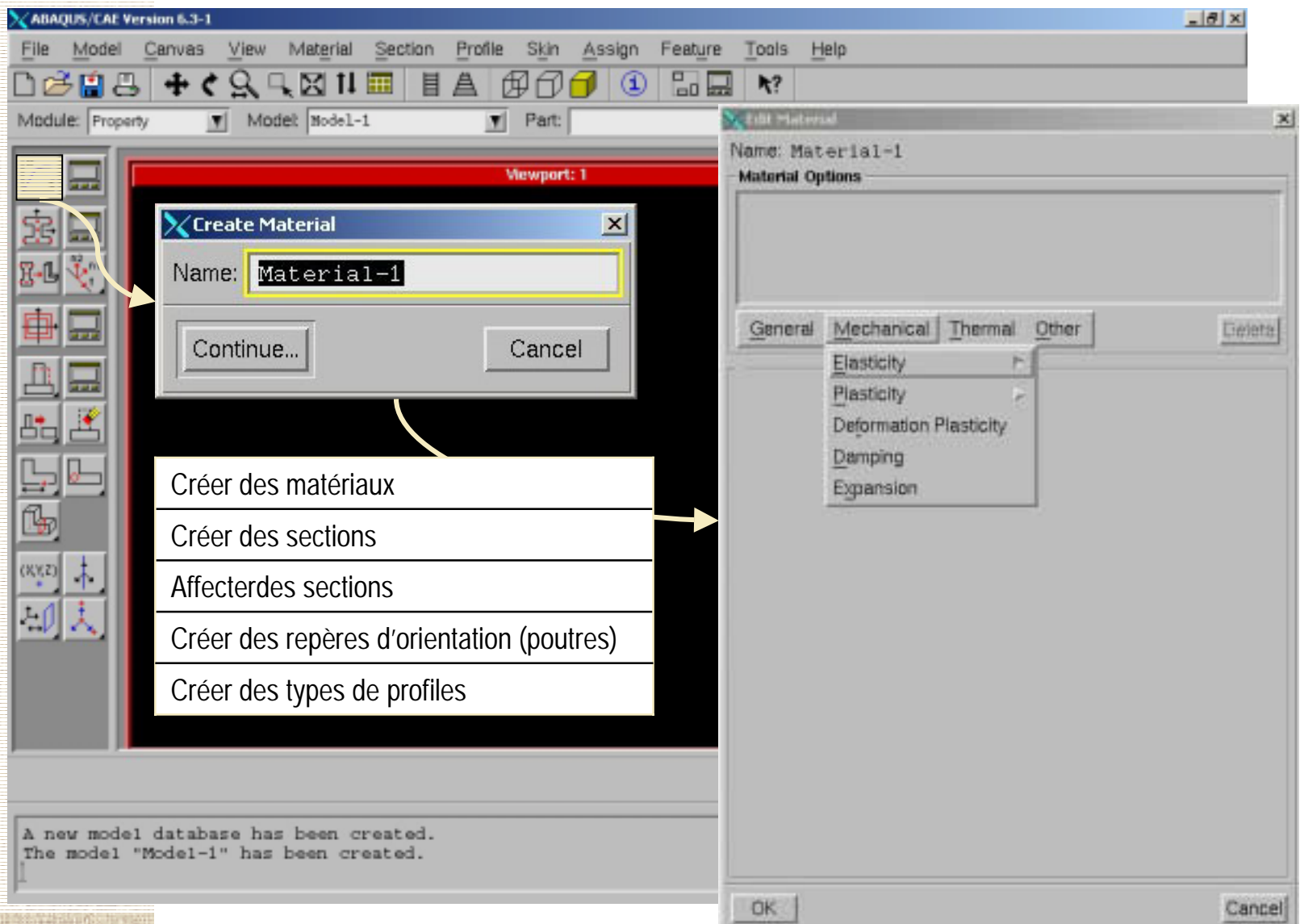

# **Module Assembly**

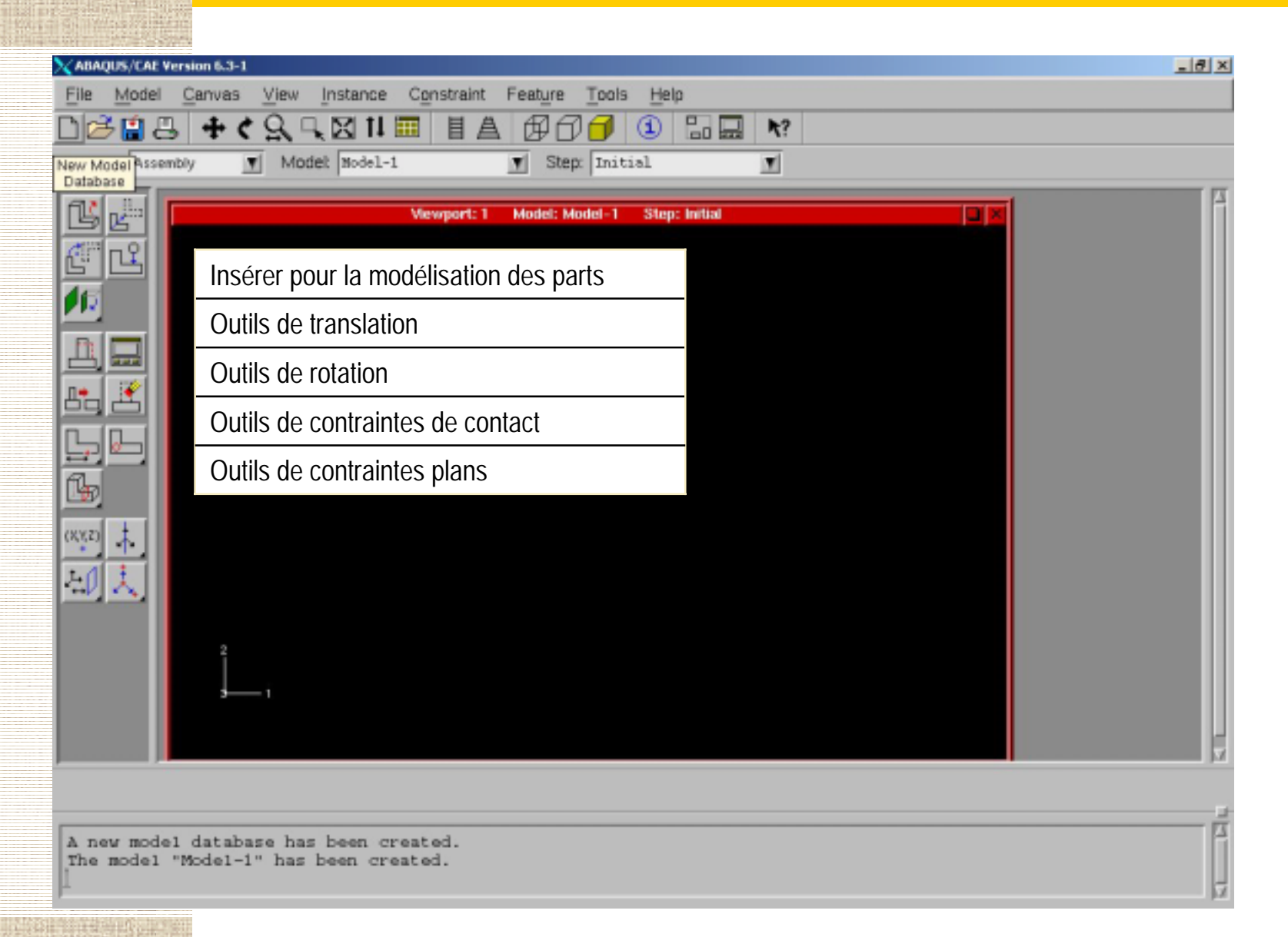

# **Module Step**

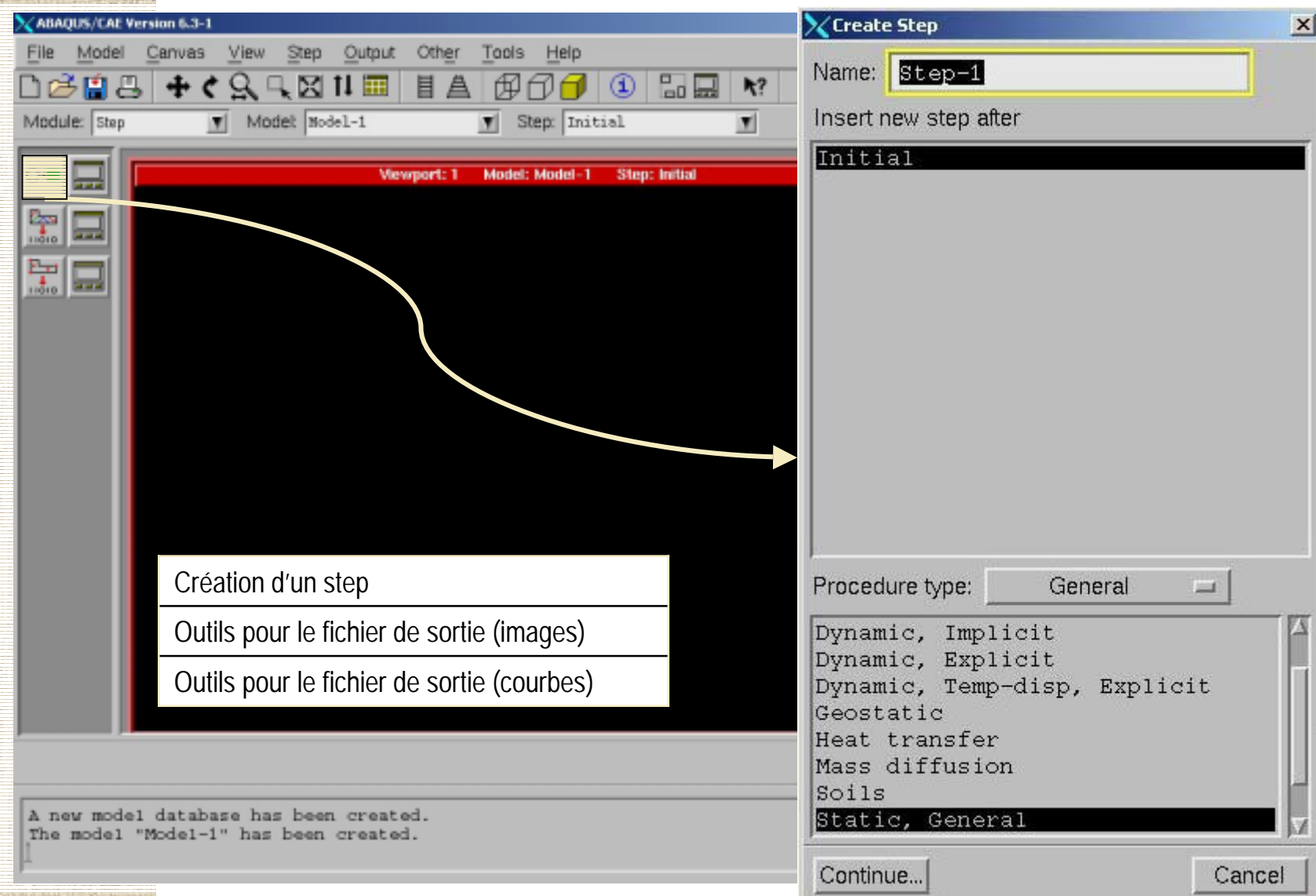

*Elèves Ingénieurs 3ième année - Option Simulation en Ingénierie Mécanique* **13**

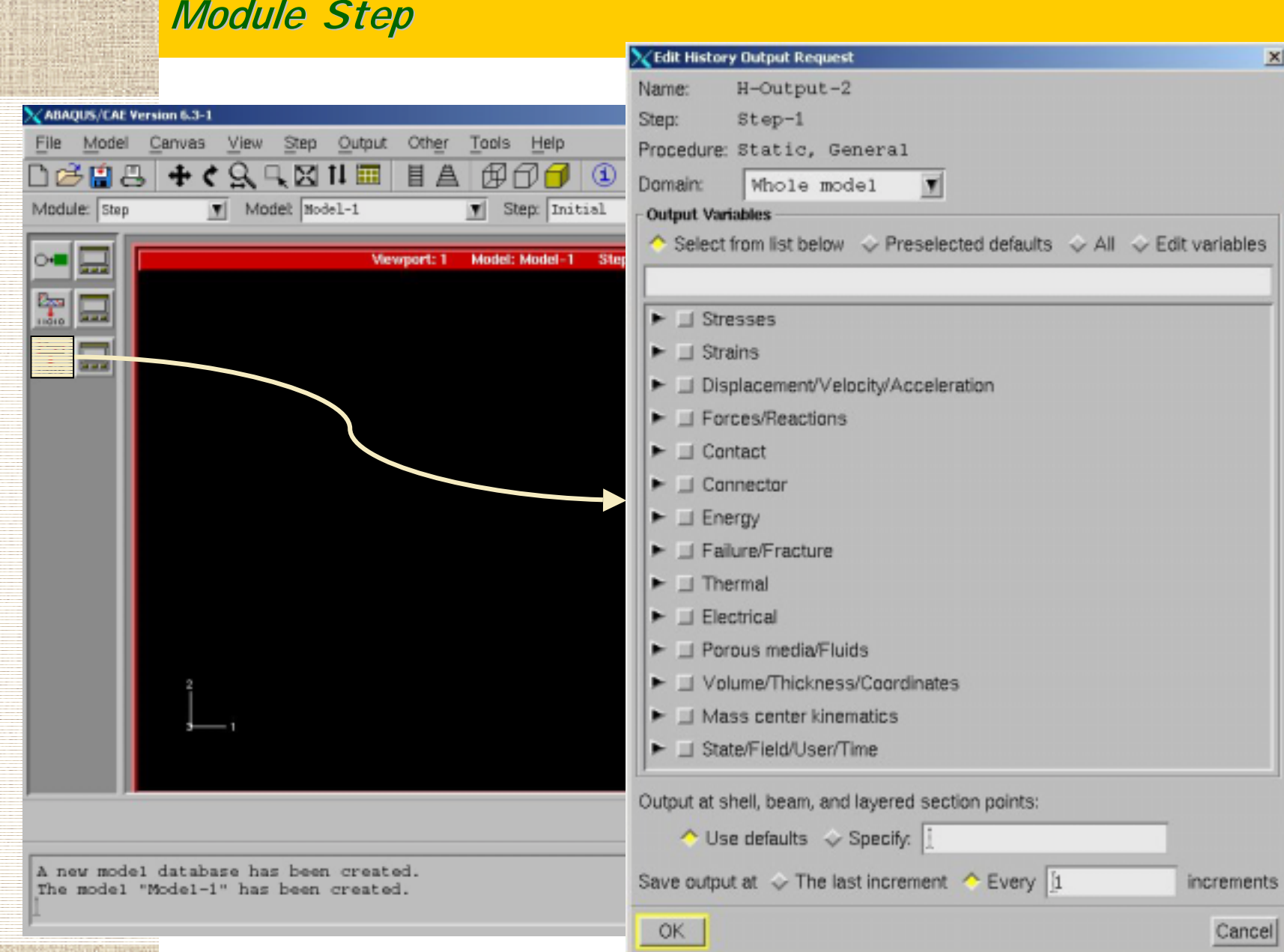

# **Module Interaction Module Interaction**

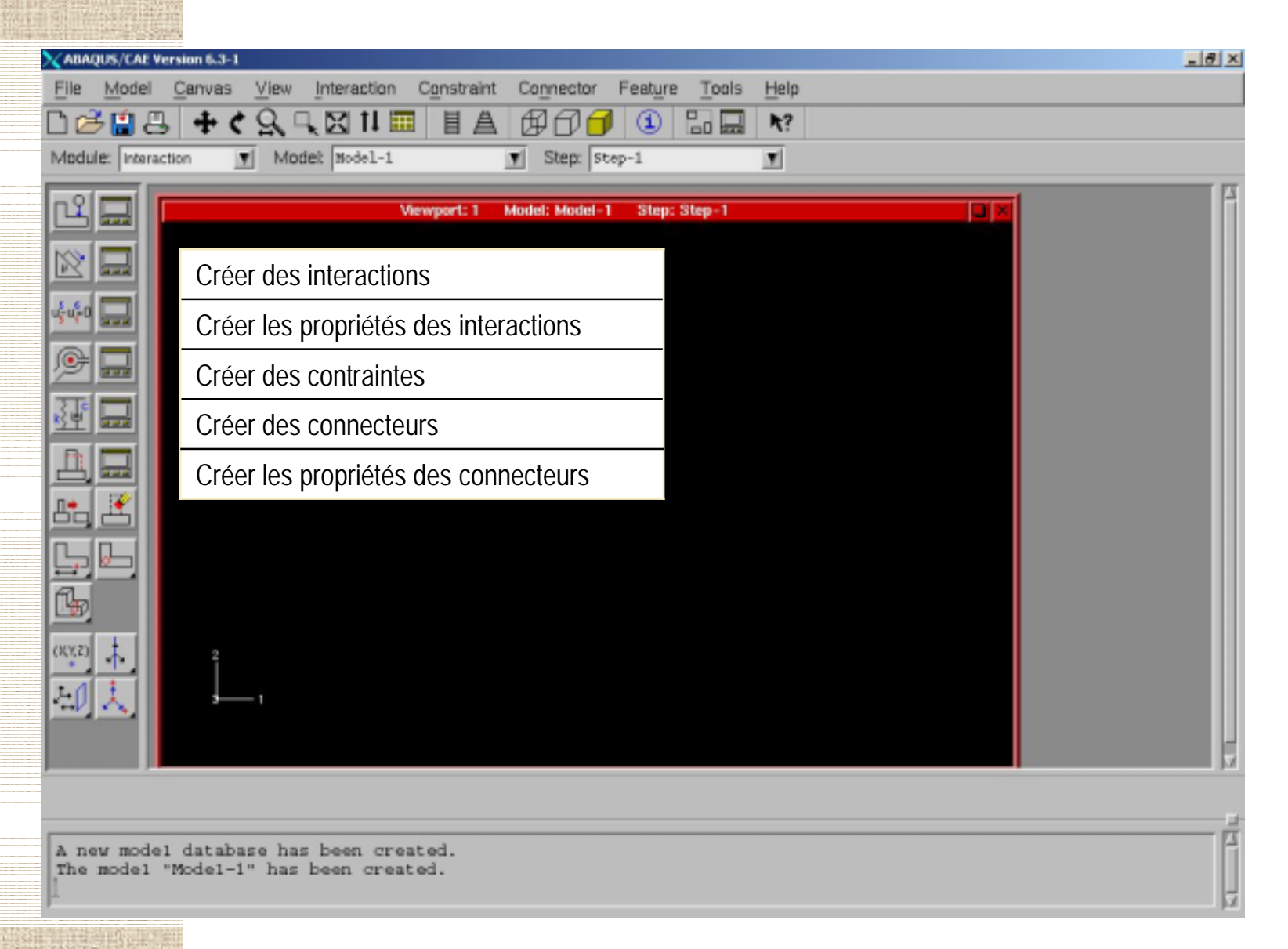

# **Module Load**

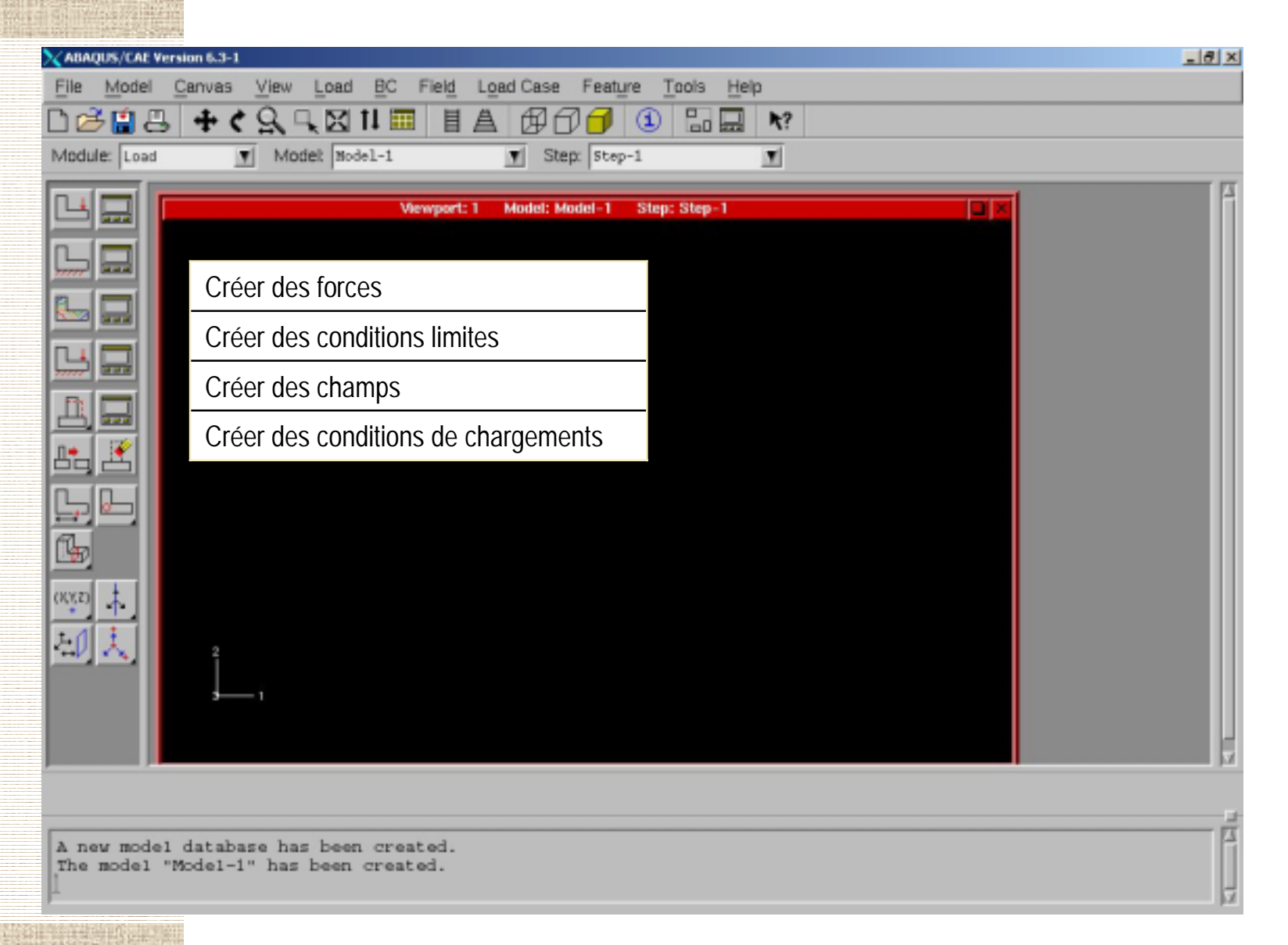

# **Module Mesh**

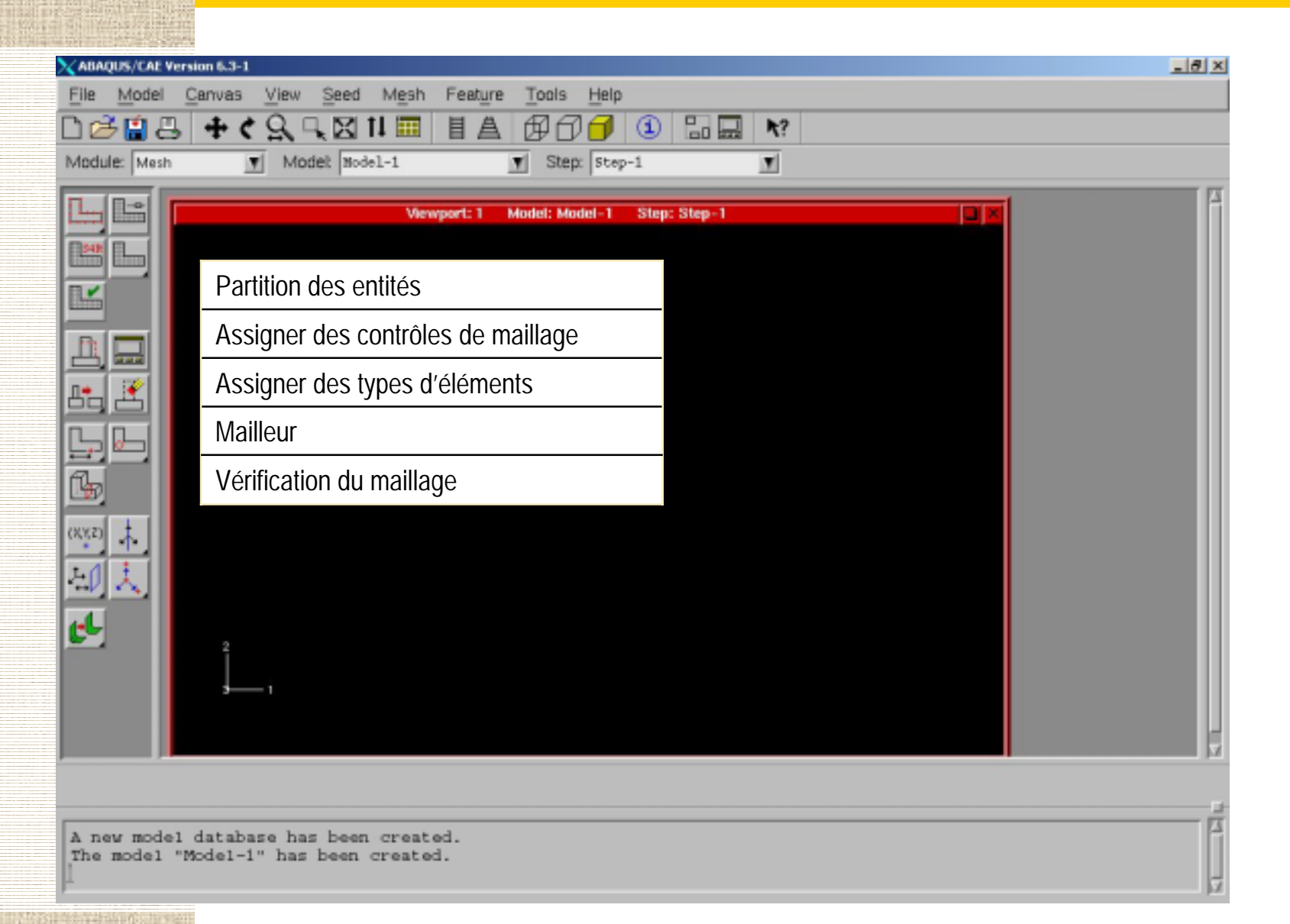

# **Module Job Module Job**

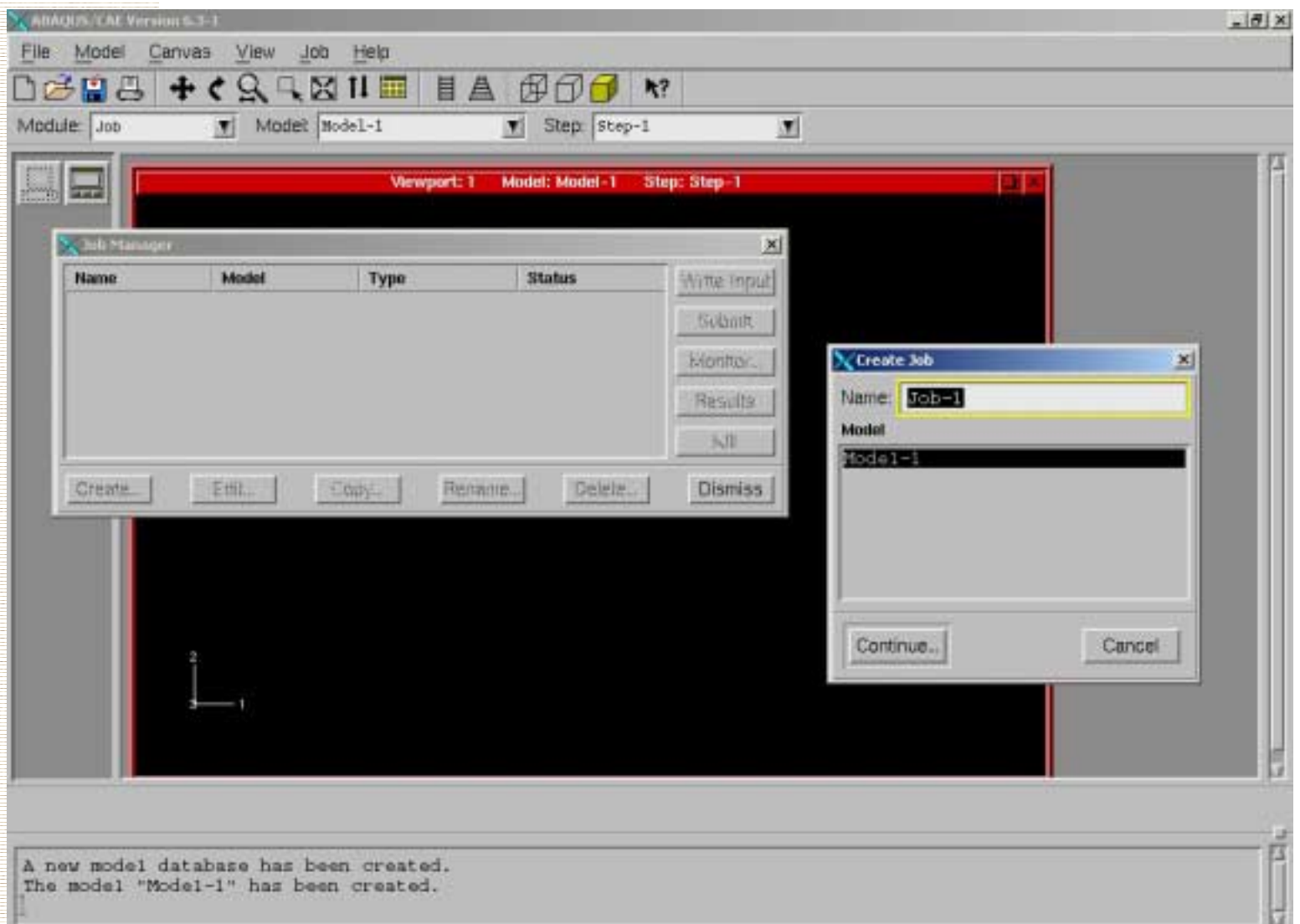

# **Module Visualisation Module Visualisation**

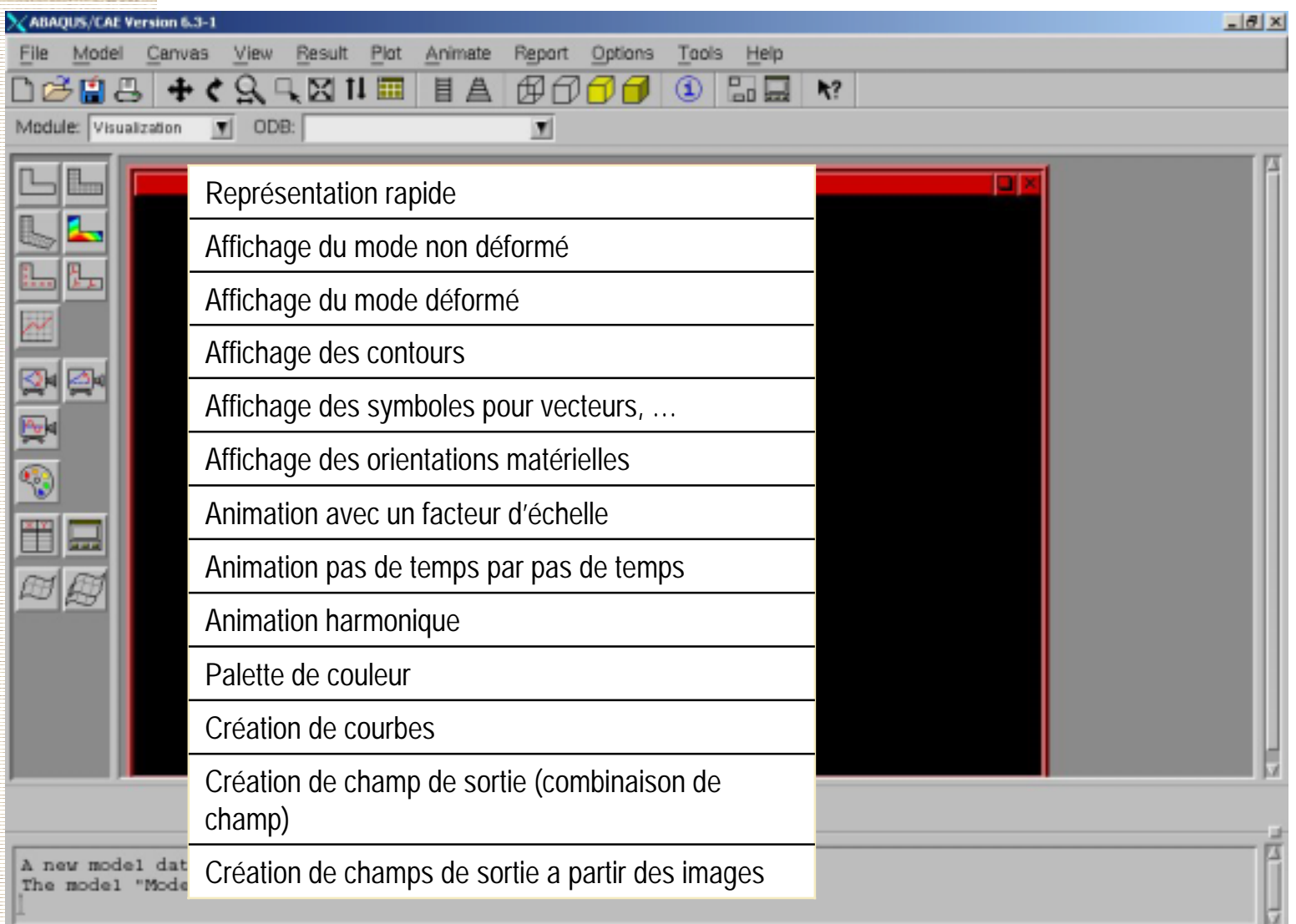

### **Module Visualisation - sauvegarde de courbe**

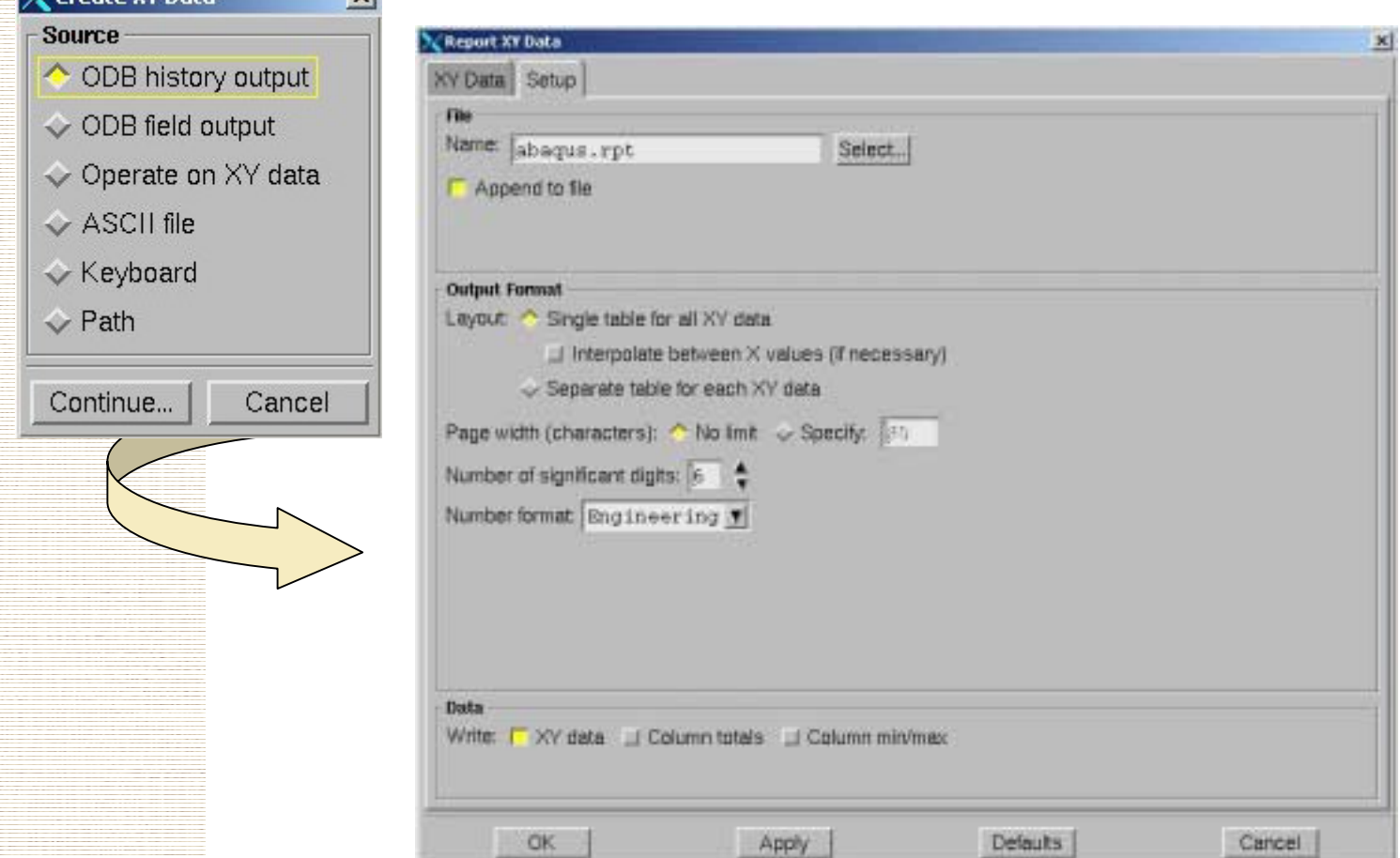

*Elèves Ingénieurs 3ième année - Option Simulation en Ingénierie Mécanique* **20**

V Create YV Data

 $\mathbf{v}$ 

# **Compléments Compléments**

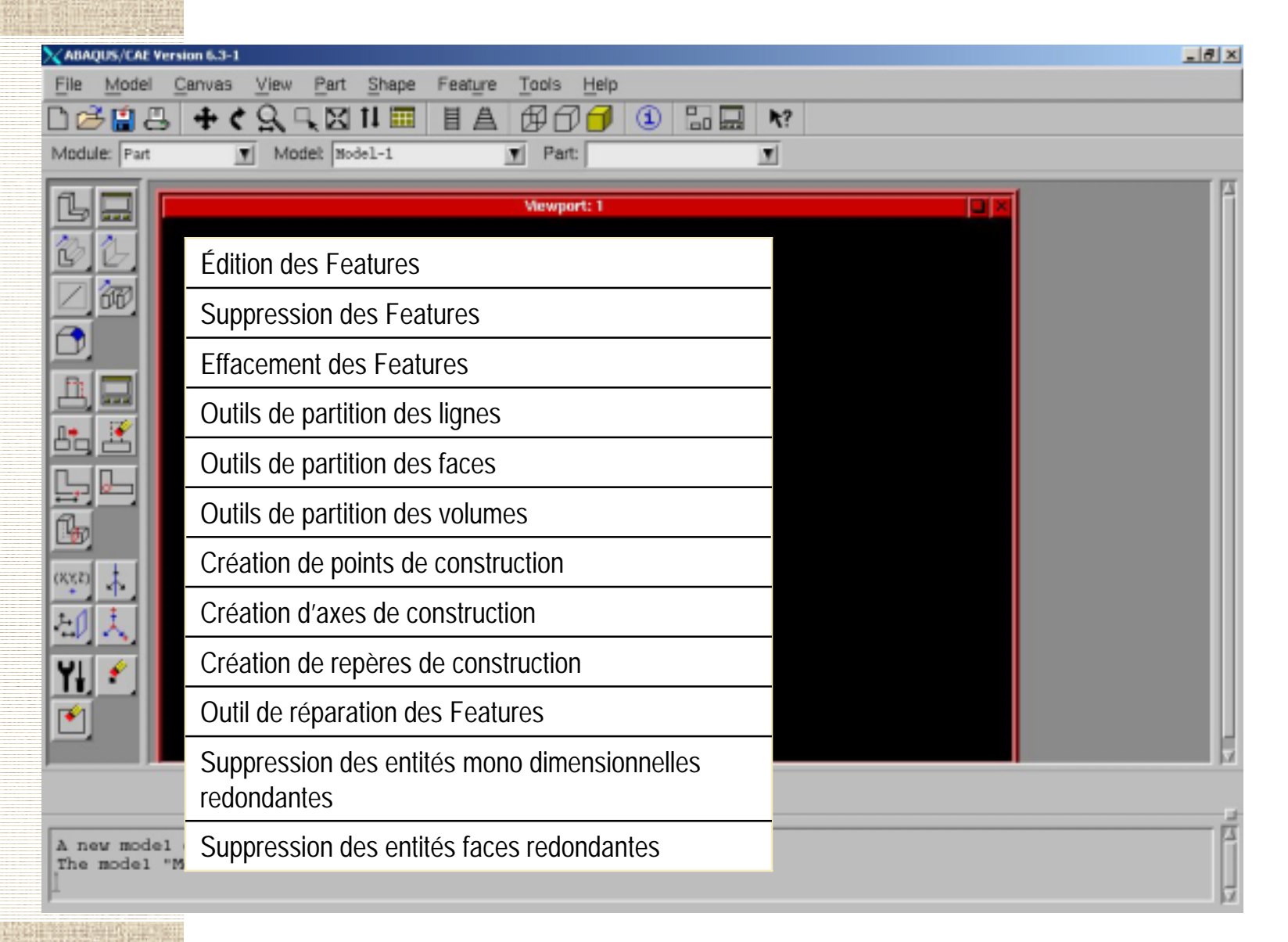

#### **Exemple d'application Exemple d'application - formation formation**

**Impact linéique sur une plaque en acier standard.** 

- *Module d'Young de 210 000 MPa*
- *Coefficient de Poisson de 0.3*
- *Dimension : 200 \* 100 mm, épaisseur 6 mm*
- *2 appuis simples à 30 mm des extrémités.*
- *Extrémité impacteur semi-cylindrique, masse 60 kg, vitesse initiale 4 m/s*

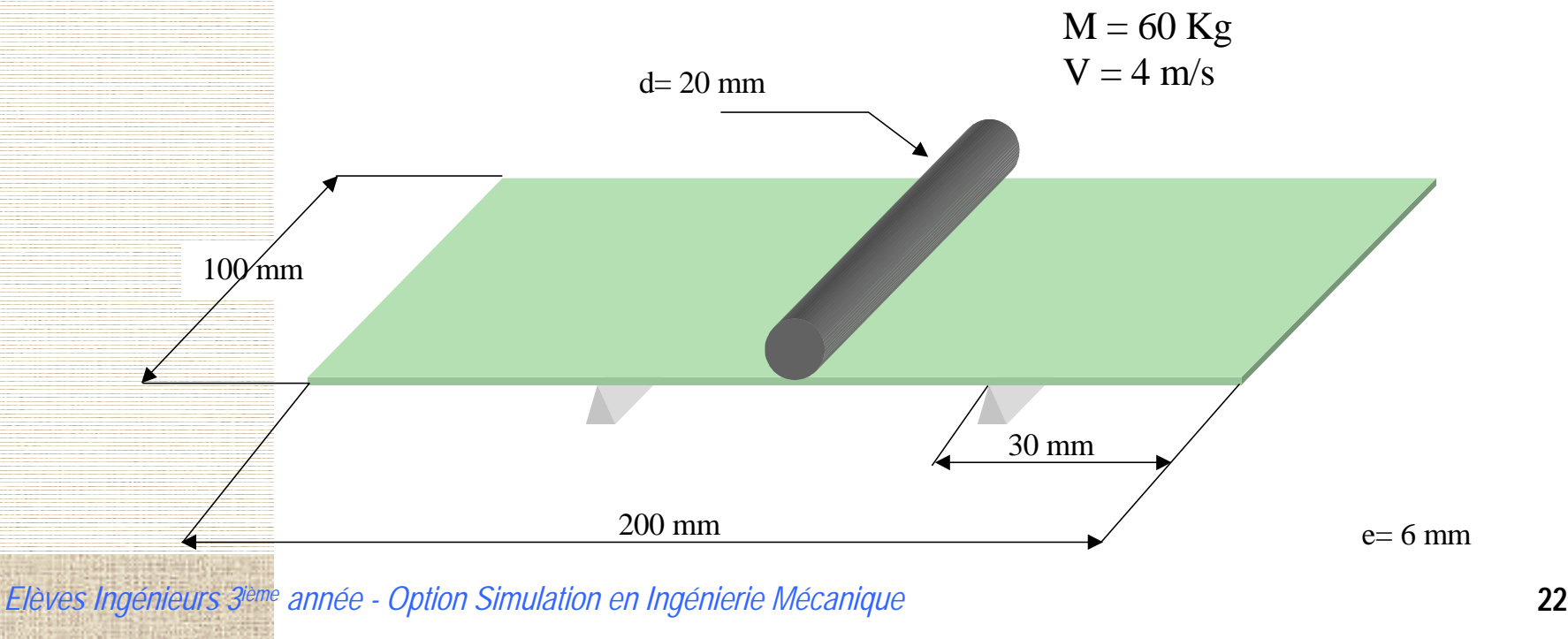